## 知 某局点MSG Web概览界面显示在线AP数为0问题经验案例

[wlan](https://zhiliao.h3c.com/questions/catesDis/163)接入 **[王媛媛](https://zhiliao.h3c.com/User/other/391)** 2019-01-21 发表

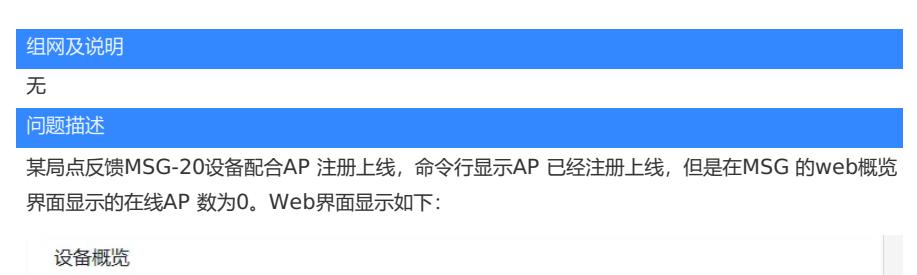

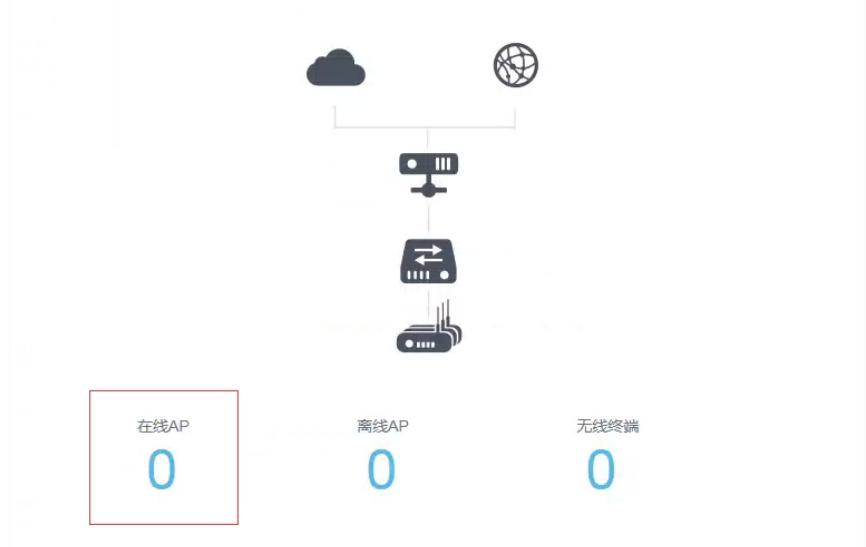

而命令行查看到的信息是:

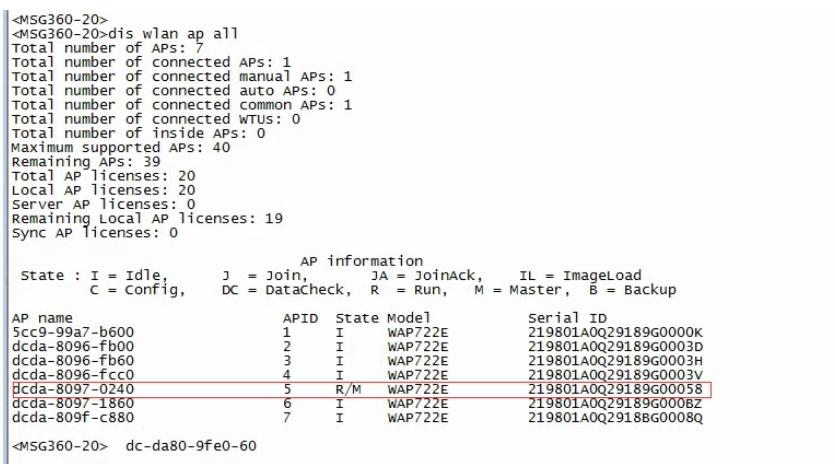

## 过程分析

关于小贝Web界面概览显示在线AP 数为0,但是命令行显示正常的原因:

- 1. 设备命令行删除了vlan 1 或者vlan 100的IP 地址
- 2. 同时设备上命令行新建了其它vlan的IP 地址。

以上两个条件同时满足的话就会触发web界面显示异常的问题。如果客户要新建其它vlan的IP地址没 关系,但是一定要保留vlan 1 和vlan 100的地址。

说明: MSG 的vlan 1 和vlan 100是设备默认用于设备管理和无线业务的vlan, 通常情况是不允许 随意删除。如果有特殊需求需要另外新建vlan,也请保留vlan1和vlan 100。

从C5418版本开始, MSG支持用户在Web上新建vlan, 添加有线口的vlan属性, 可以满足客户划分 不同vlan的需求。建议尽量在Web界面进行相关信息的配置。

## 解决方法

MSG设备上重新添加回vlan 1和vlan 100的I配地址。